# **Cybex™ SCM100 SERIES secure desktop matrix** Quick Installation Guide

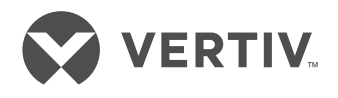

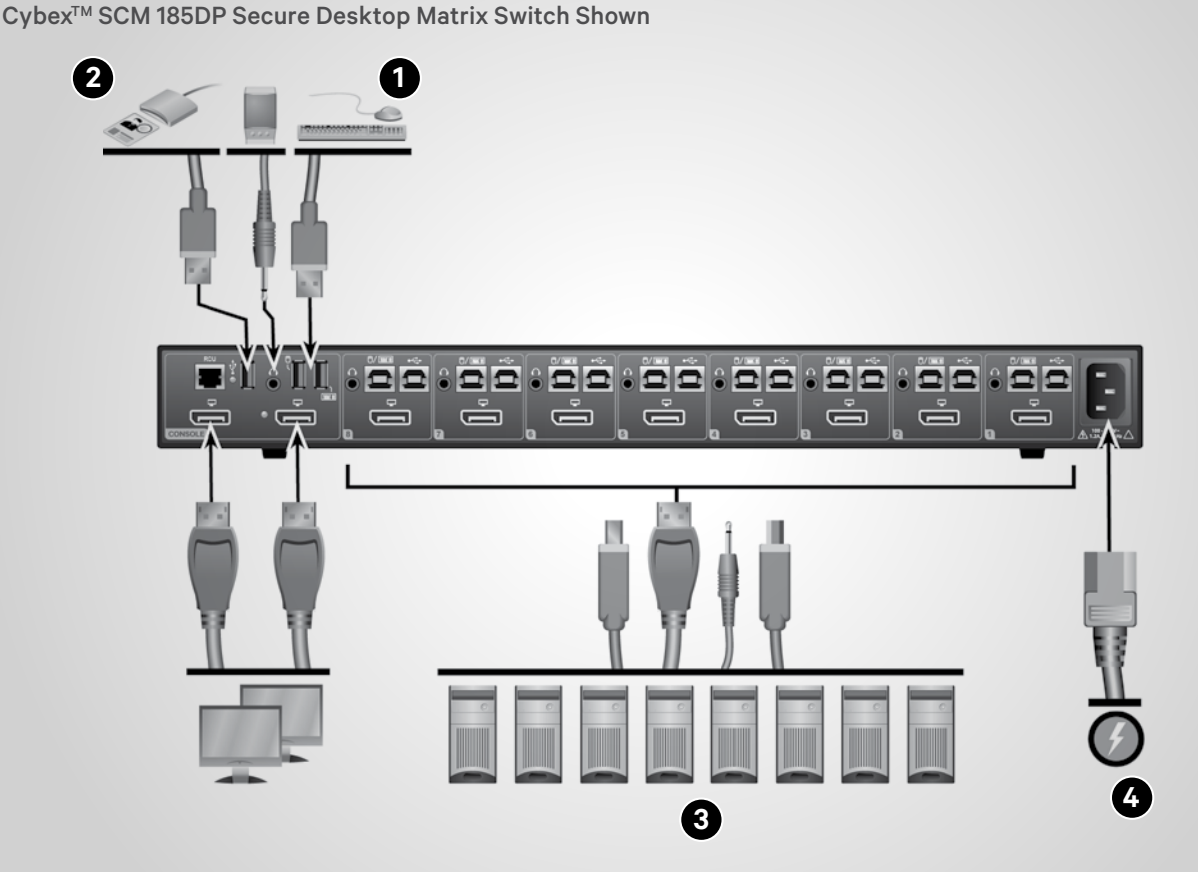

Before installing your Vertiv<sup>™</sup> Cybex™ SCM100 Series Secure Desktop Matrix switch, ensure the following:

- The front panel is visible to the user.
- The tamper evident labels are all intact.

*WARNING: The switch is equipped with active intrusion protection. Tampering may permanently disable the switch and void the warranty. If the enclosure appears to have been tampered with or if all the port LEDs flash sequentially, please contact Technical Support. The switch also has tamper evident seals. Broken or removed seals will void the warranty.*

## **1. Connecting local peripherals**

Turn off all computers and displays to be used with the switch. Plug the monitor cables, the keyboard and mouse cables and speaker or headset cable into the appropriate CONSOLE ports on the back of the switch.

## **2. Connecting a Dedicated Peripheral Port (DPP) device**

*NOTE: The device must be compliant with USB 1.1 or USB 2.0 standards and included in the administrator-defined list of recognized devices.*

Connect a USB device, such as a smart card reader, to the blue USB Type-A CONSOLE port on the back of the switch.

*NOTE: The DPP status LED illuminates green when the switch is on and connected to a recognized USB device. If only some computers use the DPP functionality, connect the USB device to computer 1 and configure the channels and computer mapping accordingly.*

## **3. Connecting each computer**

Using a USB cable, connect each computer to the USB keyboard/mouse Type-B port on the switch. Plug the monitor cable from the corresponding computer into the appropriate port on the switch. If applicable, connect an audio cable from the computer's audio output to the switch's audio connection. If using DPP,

### **Cybex™ SCM100 Series SECURE DESKTOP MATRIX**

Quick Installation Guide

use a second USB cable to connect each computer to the second corresponding USB Type-B port on the switch. Repeat for all computers.

*NOTE: The USB cables must be connected directly to a free USB port on your computer with no USB hubs or other devices in between.*

## **4. Turning on the displays, switch and computers**

*NOTE: Installation of local peripherals to the switch console must occur prior to powering up the switch.*

Turn power on to the connected displays first, then plug one end of the provided

power cord into the switch and the other end into a wall outlet. The display diagnostic LED should be solid green a few seconds after power is applied. This indicates the display EDID (Extended Display Identification Data) information is captured and secured. Lastly, turn on the computers. Ensure the peripherals for each computer are connected and working properly. Repeat for all computers.

## **Supported Hardware**

*The switches support most DVI-I, HDMI, DisplayPort monitors and video cards (adaptors may be required), headsets and speakers. The console keyboard/mouse and*  *DPP inputs are USB Type-A. The computer keyboard, mouse and DPP ports are USB Type-B.*

*NOTE: Do not connect a microphone, including a headset with an integrated microphone, to the switch's audio output port.* 

*NOTE: Do not connect wireless mice or keyboards to the switch. For security reasons, this switch does not support wireless hardware.* 

## **Cables**

It is recommended to use Vertiv cable kits with your switch to ensure optimal security and performance.

Contact a Vertiv representative for ordering details.

#### **To contact Vertiv Technical Support: visit www.VertivCo.com**

© 2018 Vertiv Co. All rights reserved. Vertiv and the Vertiv logo are trademarks or registered trademarks of Vertiv Co. All other names and logos referred to are trade names,<br>trademarks or registered trademarks of their re responsibility, and disclaims all liability, for damages resulting from use of this information or for any errors or omissions. Specifications are subject to change without notice.

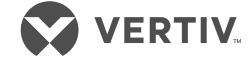